## **Big Data Analytics at OSC**

04/05/2018 SUG

Shameema Oottikkal Data Application Engineer Ohio SuperComputer Center email:soottikkal@osc.edu

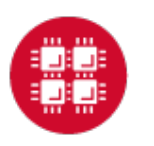

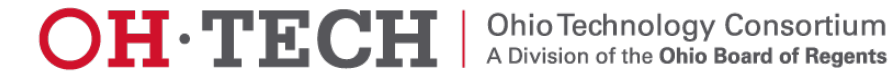

# Data Analytics at OSC

### Introduction:

- **Q** Data Analytical nodes
- **Q** OSC Ondemand

### Applications:

- Q R
- **Q** Spark
- **Q** Hadoop

### Howto:

- **Q** Rstudio on Ondemand
- **Q** Spark on Ondemand

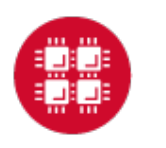

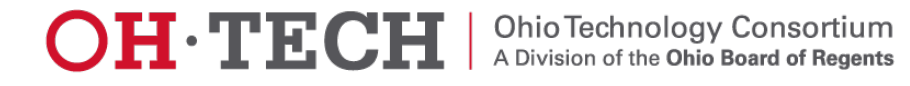

### Data Analytical nodes

Owens' data analytics environment is comprised of 16 nodes, each with 48 CPU cores, 1.5TB of RAM and 24TB of local disk.

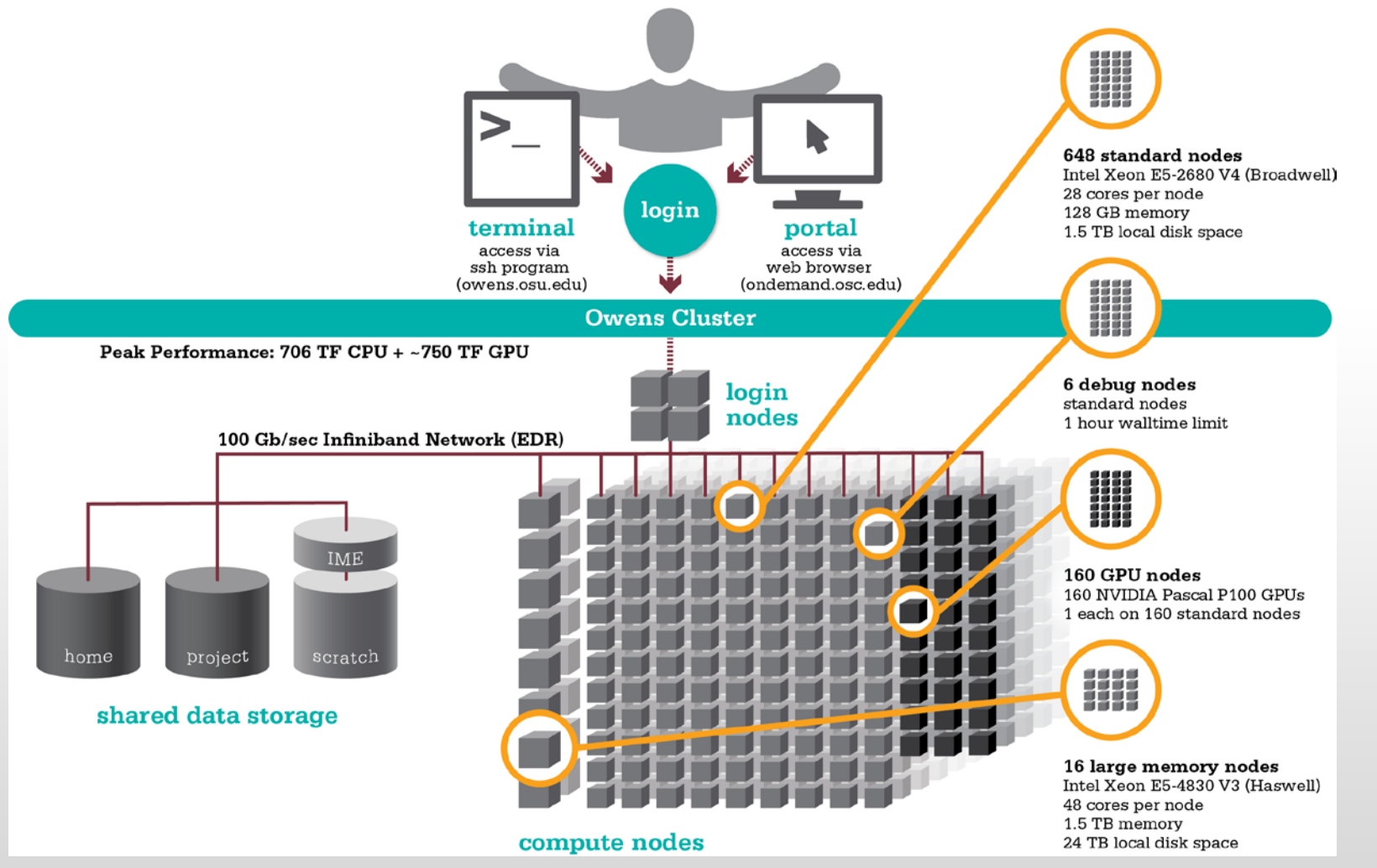

### Storage Options:

\$HOME: 500GB Backed up daily Permanent storage

### Local disk:\$TMPDIR

1.5TB or 24TB Not backed up Temporary storage

### /fs/scratch:

1200TB Not backed up Temporary storage /fs/project: Upon request 1-5TB Backed up daily 1-3 years

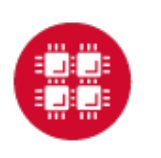

3

## OSC OnDemand ondemand.osc.edu

- 1: User Interface
	- Web based
		- Usable from computers, tablets, smartphones
		- Zero installation
	- Single point of entry
		- User needs three things
			- ondemand.osc.edu
			- OSC Username
			- OSC Password
		- Connected to all resources at OSC
- 2: Interactive Services
	- File Access
	- Job Management
	- Visualization Apps
		- Desktop access
		- Single-click apps (Abaqus, Ansys, Comsol, Paraview)
	- Terminal Access

**Tutorial available at osc.edu/ondemand**

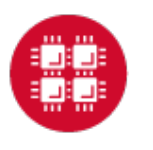

Ohio Technology Consortium<br>A Division of the Ohio Board of Regents **OH TECH** 

#### **OSC OnDemand**

#### Login to OSC OnDemand

Log in with either your OSC Account or a third party account via CILogon.

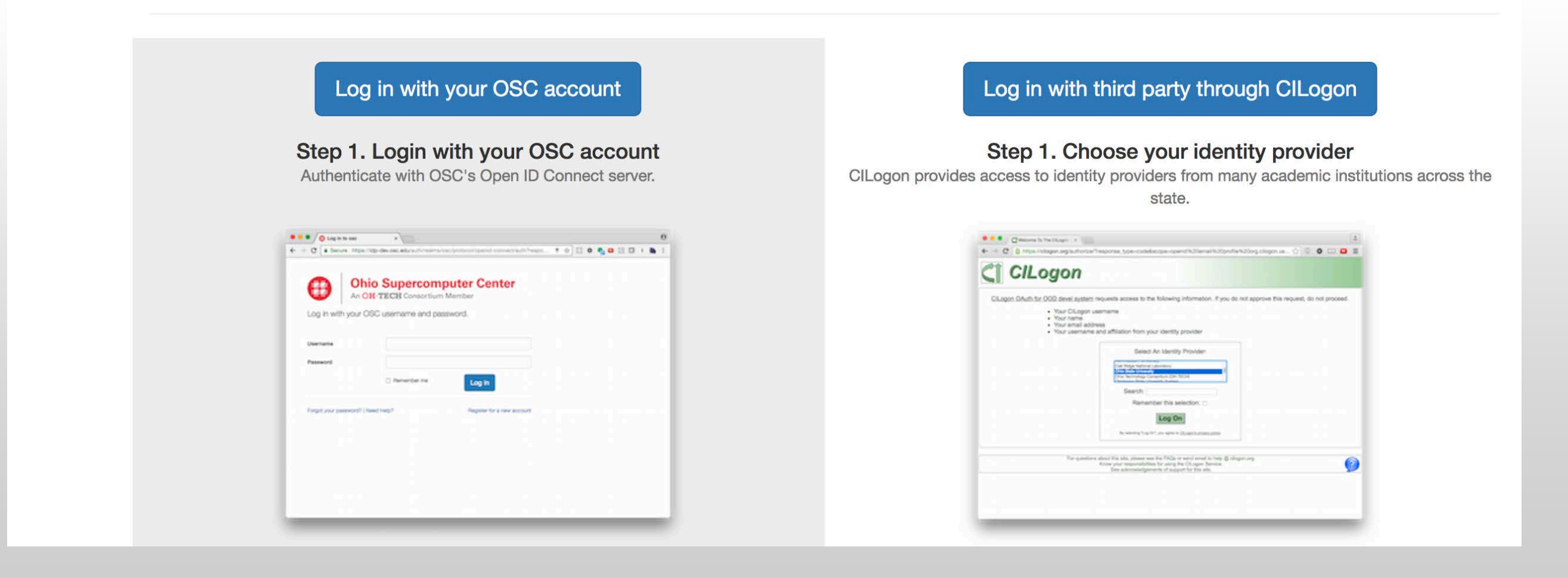

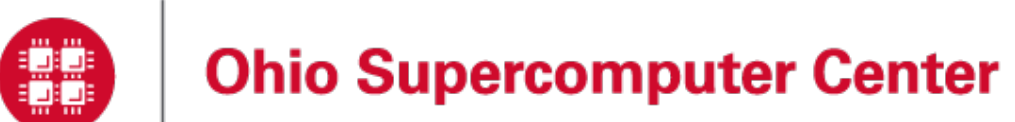

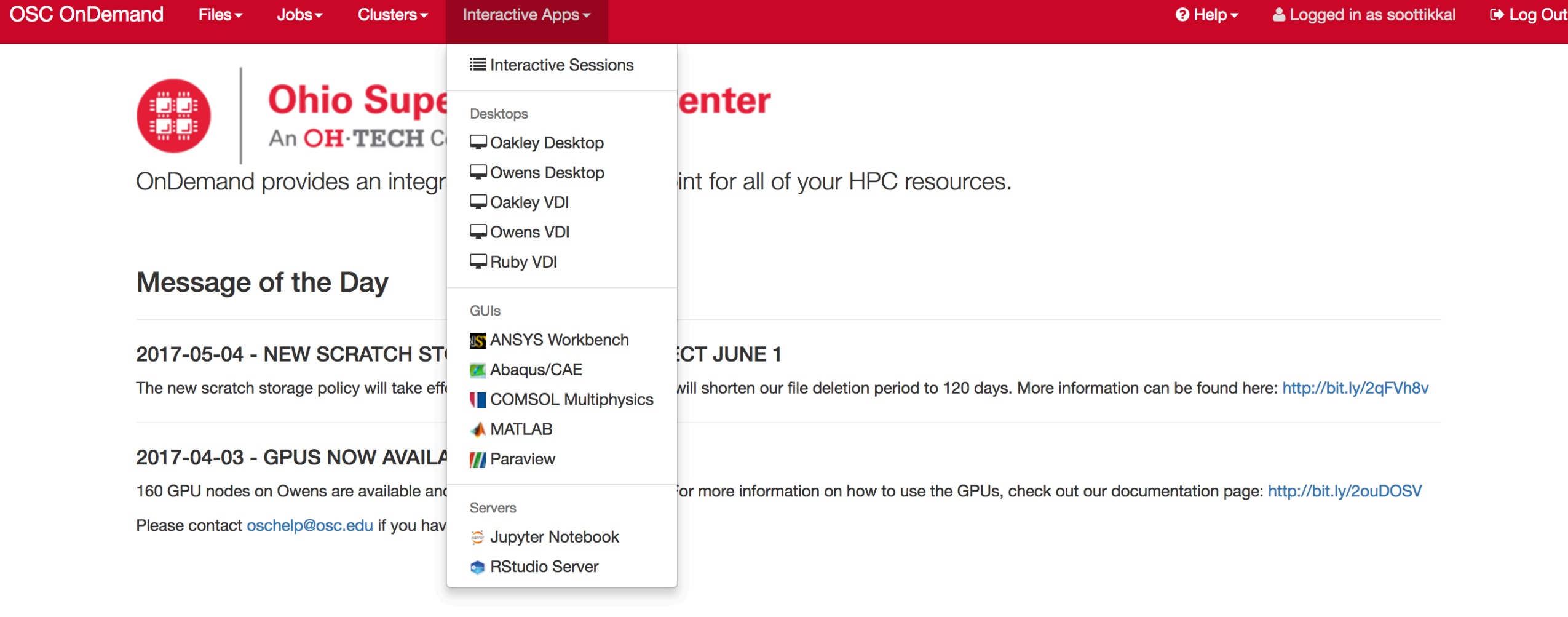

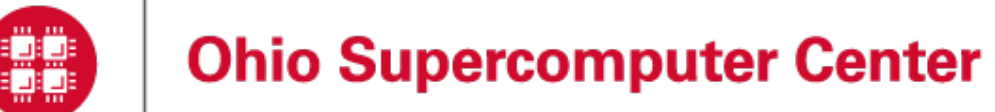

## Data Analytical Applications

Python: A popular general-purpose, high-level programming language with numerous mathematical and scientific packages available for data analytics

R: A programming language for statistical and machine learning applications with very strong graphical capabilities

MATLAB: A full featured data analysis toolkit with many advanced algorithms readily available

Spark and Hadoop: Big data Frameworks based on distributed storage

Intel Compilers: Compilers for generating optimized code for Intel CPUs.

Intel MKL: The Math Kernel Library provides optimized subroutines for common computation tasks such as matrix-matrix calculations.

Statistical software: Octave, Stata, FFTW, ScaLAPACK, MINPACK, sprng2

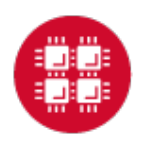

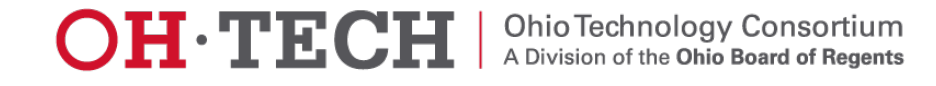

### R and Rstudio

R is a language and environment for statistical computing and graphics. R provides a wide variety of statistical and graphical techniques and is highly extensible.

### Batch Usage

```
#PBS -N R_ExampleJob
#PBS - l nodes=1:ppn=12
module load R
cd $PBS_0_WORKDIR
```

```
cp in.dat $TMPDIR
cd $TMPDIR
```
R CMD BATCH test.R test.Rout

cp test.Rout \$PBS\_0\_WORKDIR

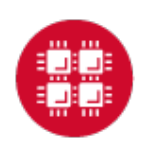

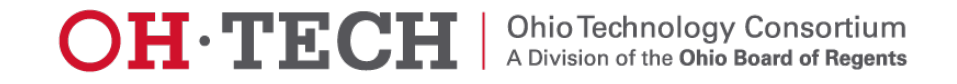

### **Rstudio on Ondemand**

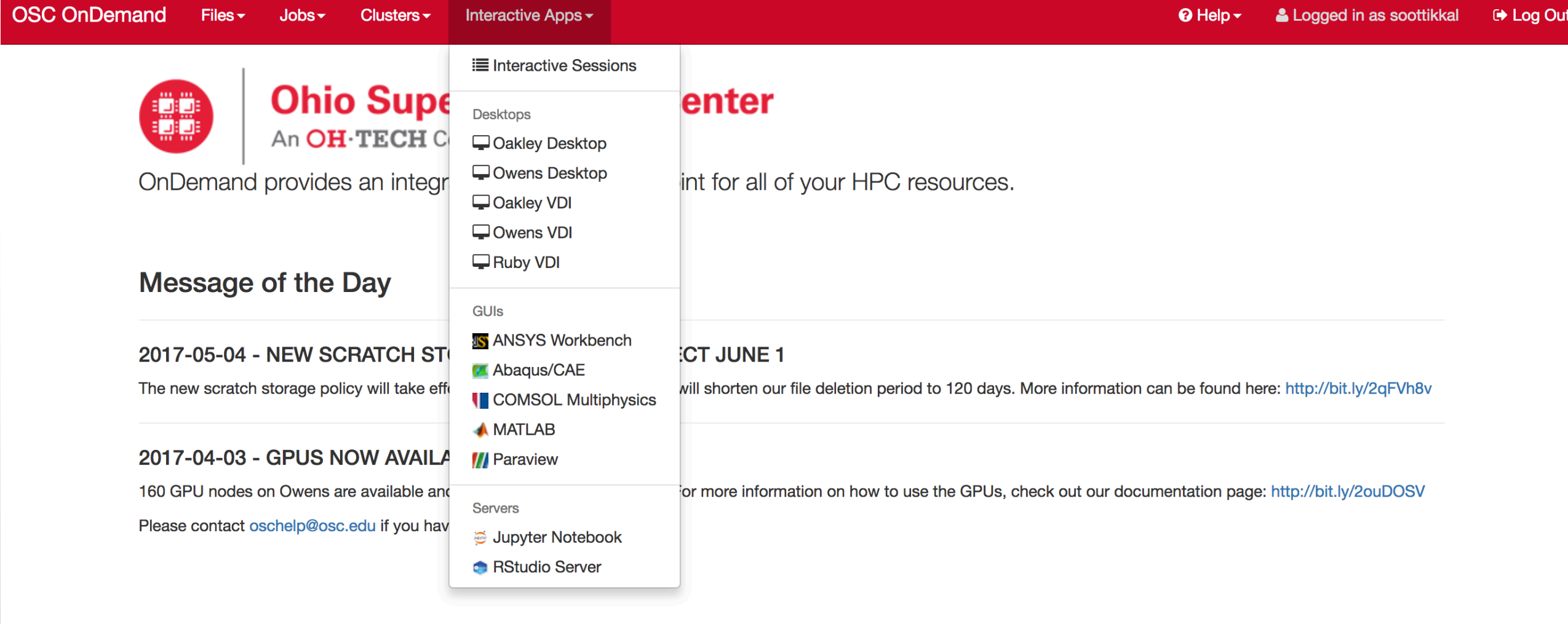

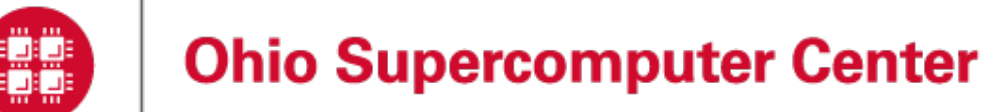

#### Home / Interactive Sessions / RStudio Server

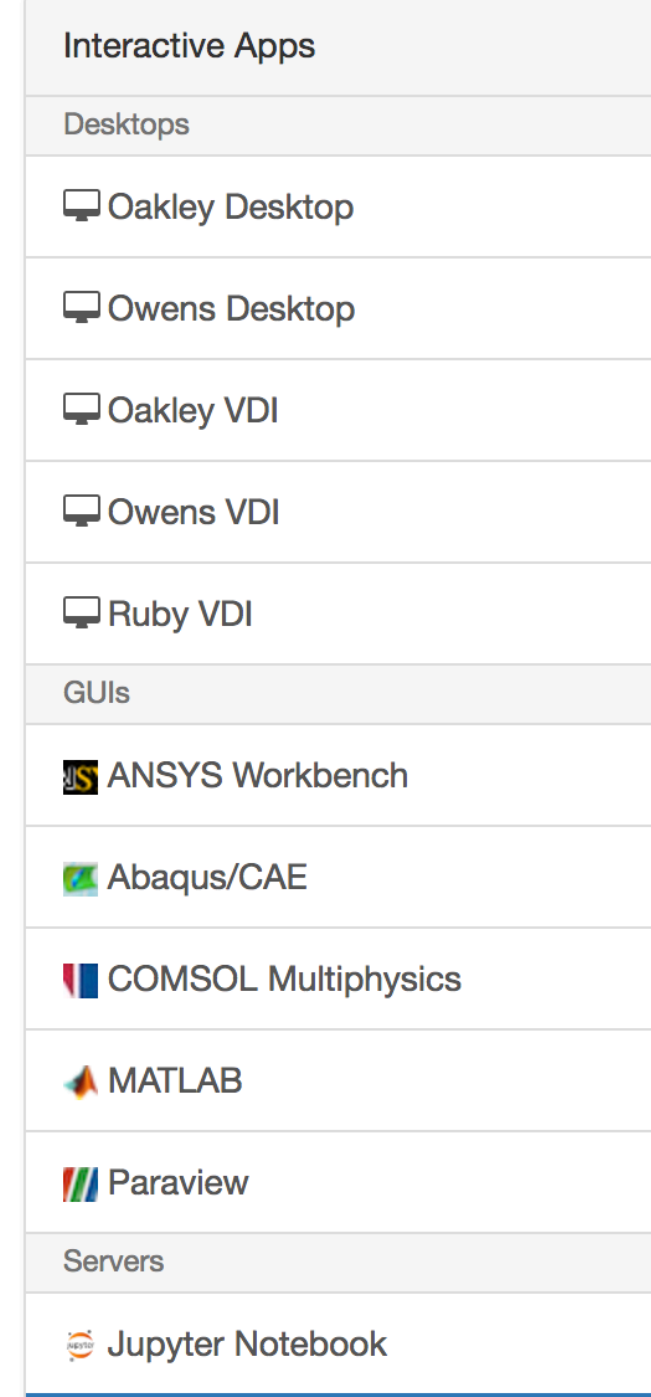

This app will launch an RStudio Server on one or more Owens nodes.

#### **Number of hours**

#### **Number of nodes**

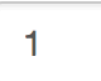

 $\overline{1}$ 

#### **Node type**

any

- any (28 cores) Chooses anyone of the available Owens nodes. This reduces the wait time as you have no requirements.
- hugemem (48 cores) This Owens node has 1.5TB of available RAM as well as 48 cores. There are 16 of these nodes on Owens.

#### **Account**

#### **PZS0680**

You can leave this blank if not in multiple projects.

 $\Box$  I would like to receive an email when the session starts

Launch

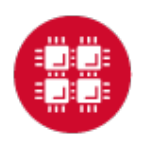

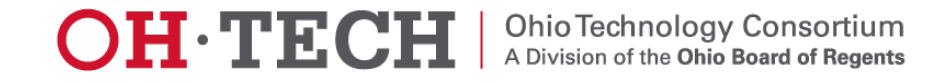

#### Session was successfully created.

Home / Interactive Sessions

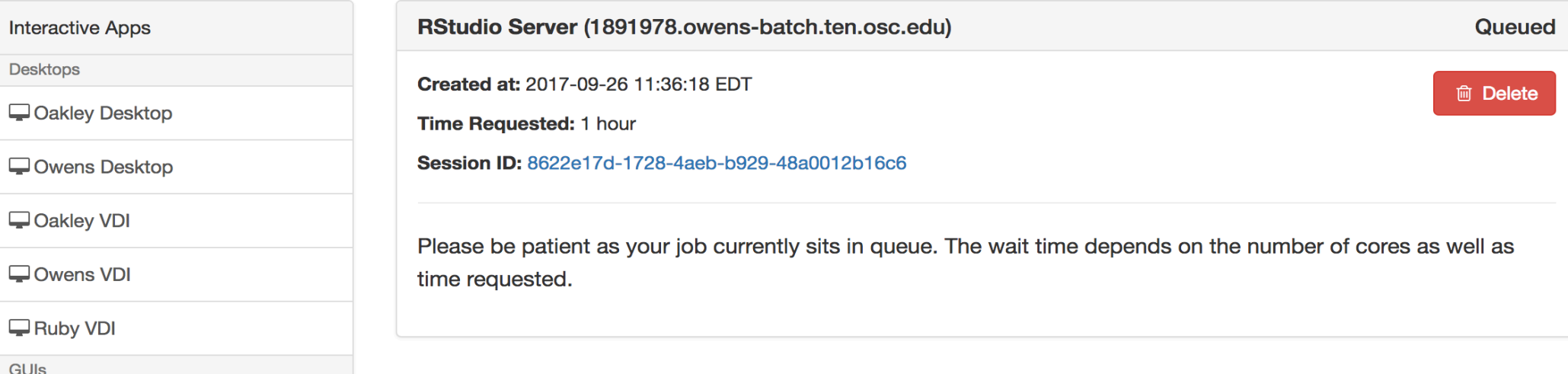

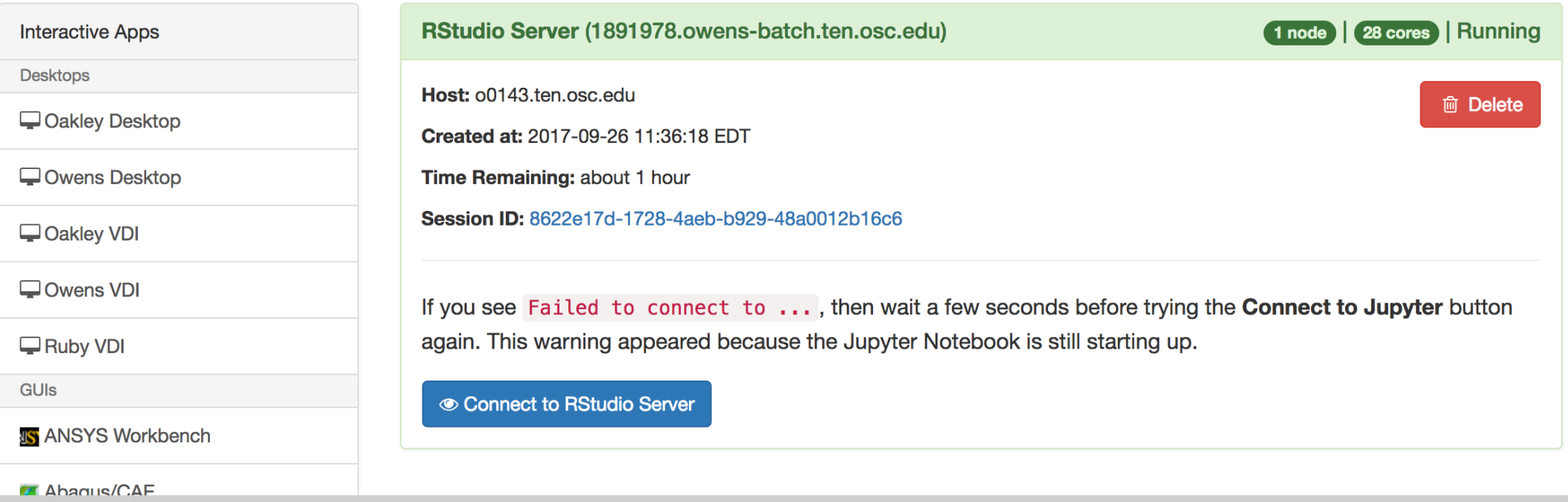

11

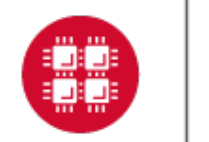

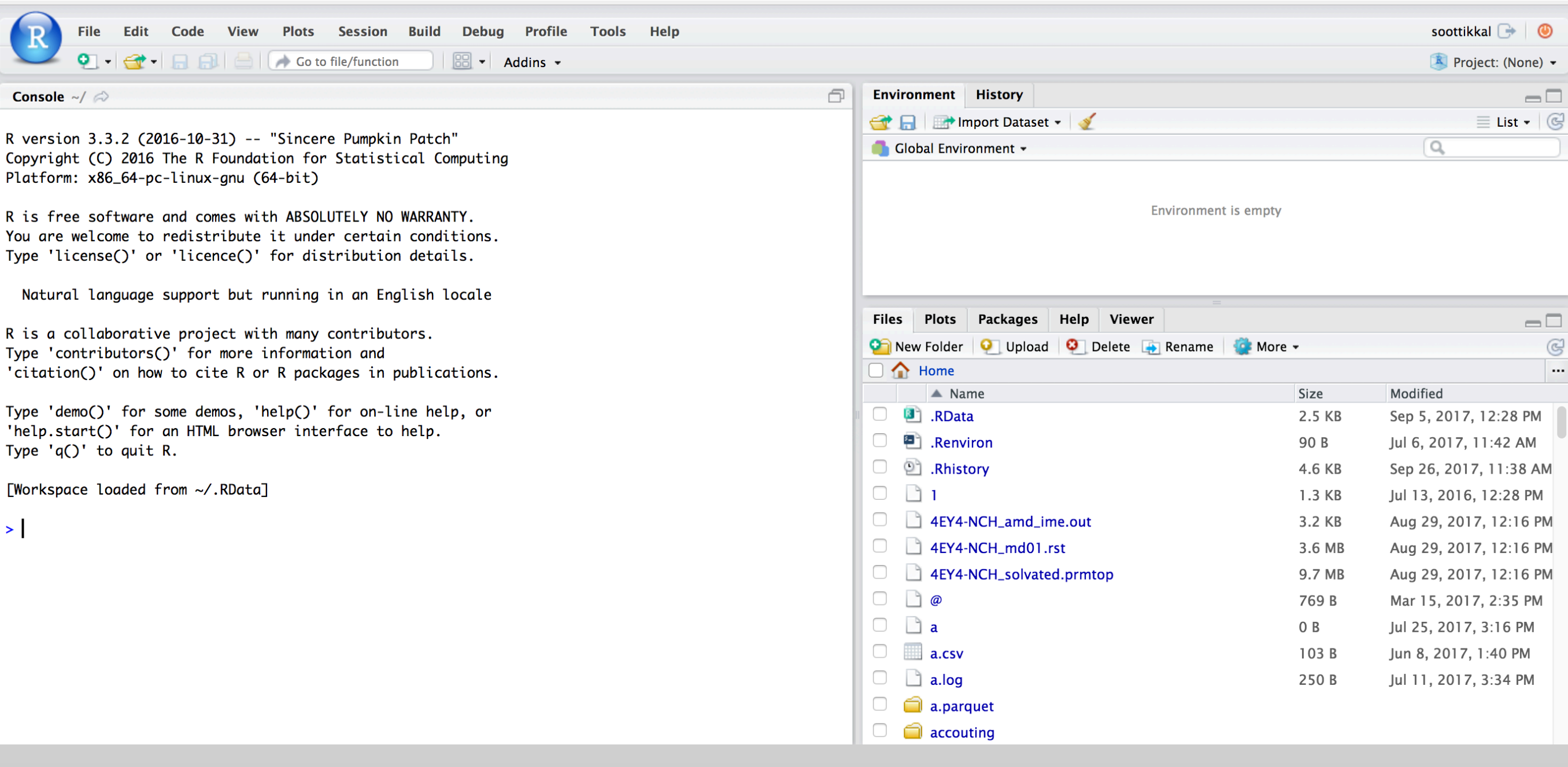

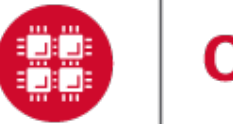

## **Apache Spark**

Apache Spark is an open source cluster computing framework originally developed in the AMPLab at University of California, Berkeley but was later donated to the Apache Software Foundation where it remains today. In contrast to Hadoop's disk-based analytics paradigm, Spark has multi-stage in-memory analytics.

### **Speed**

Run programs up to 100x faster than Hadoop MapReduce in memory, or 10x faster on disk.

Spark has an advanced DAG execution engine that supports cyclic data flow and in-memory computing.

### **Ease of Use**

Write applications quickly in Java, Scala, Python, R.

Spark offers over 80 high-level operators that make it easy to build parallel apps. And you can use it interactively from the Scala, Python and R shells.

### **Generality**

Combine SQL, streaming, and complex analytics.

Spark powers a stack of libraries including SQL and DataFrames, MLIib for machine learning, GraphX, and Spark Streaming. You can combine these libraries seamlessly in the same application.

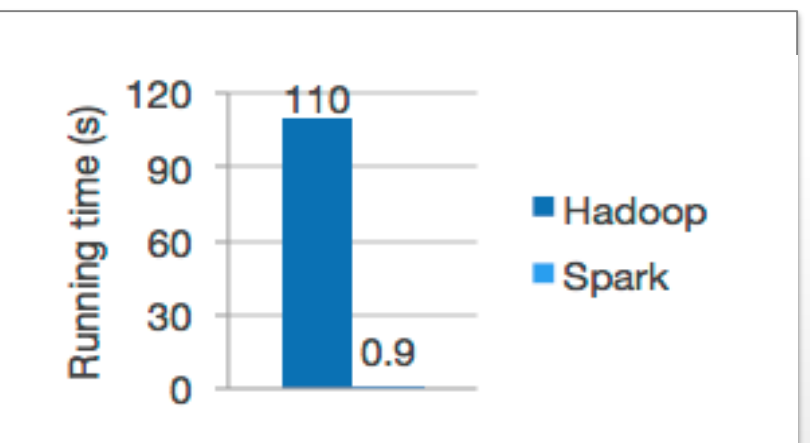

Logistic regression in Hadoop and Spark

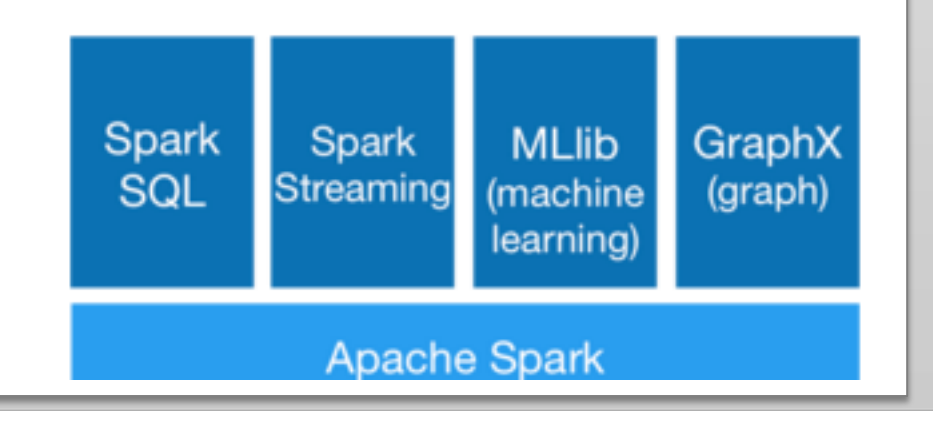

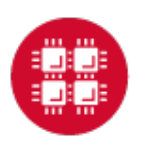

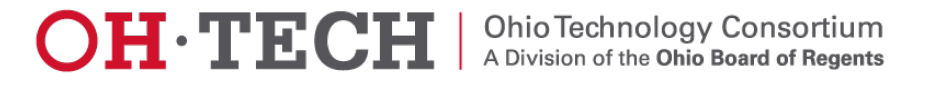

### Spark workflow

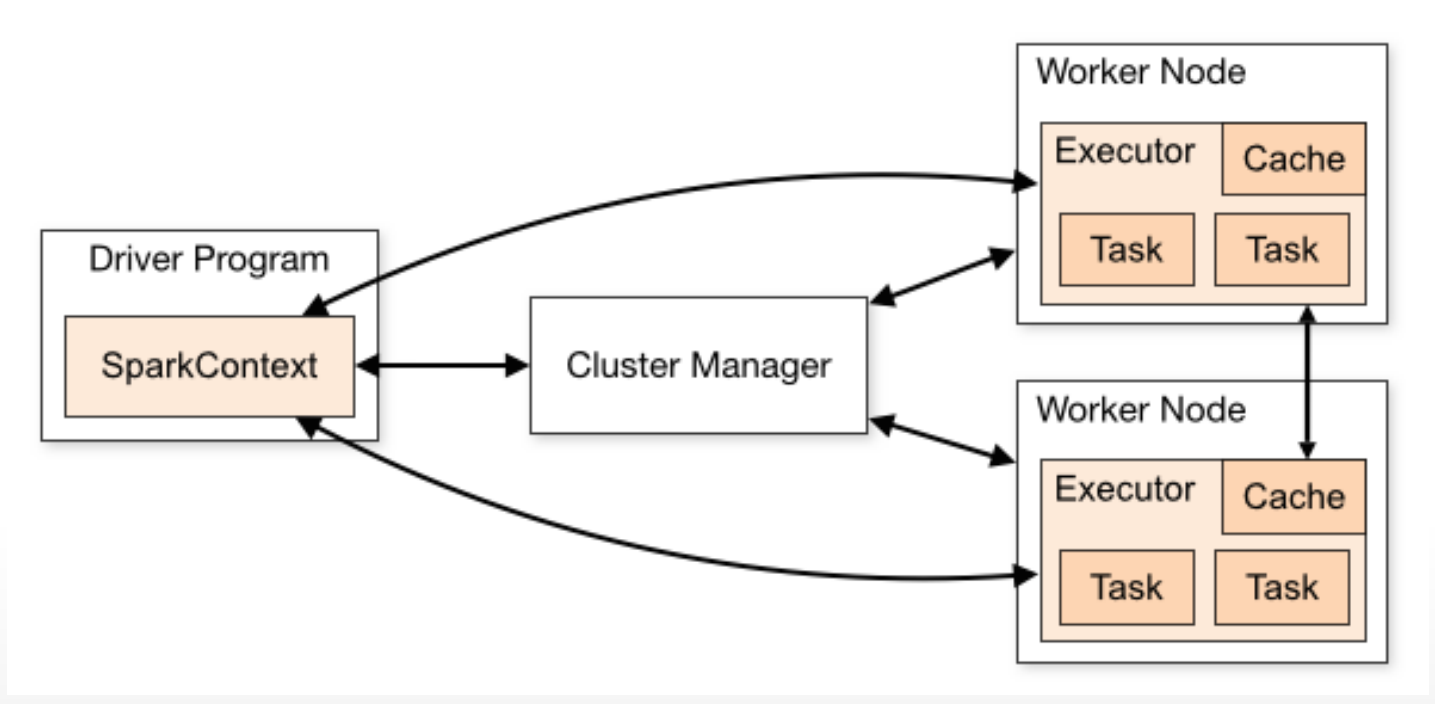

Spark applications run as independent sets of processes on a cluster, coordinated by the SparkContext object in your main program (called the driver program).

Requires cluster managers which allocate resources across applications.

Once connected, Spark acquires executors on nodes in the cluster, which are processes that run computations and store data for your application.

Next, it sends your application code (defined by JAR or Python files passed to SparkContext) to the executors. Finally, SparkContext sends tasks to the executors to run.

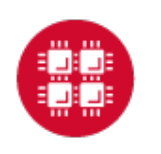

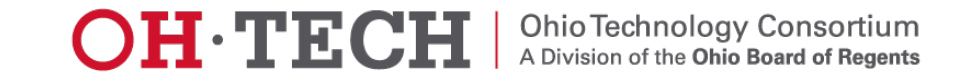

### RDD- Resilient Distributed Datasets

RDD (Resilient Distributed Dataset) is the main logical data unit in Spark. They are

- ◆ Distributed and partitioned
- ◆ Stored in memory
- $\blacklozenge$  Immutable
- ◆ Partitions recomputed on failure

## RDD- Transformations and Actions

Transformations are executed on demand. That means they are computed lazily. Eg: filter, join, sort

Actions return final results of RDD computations. Actions triggers execution using lineage graph to load the data into original RDD, carry out all intermediate transformations and return final results to Driver program or write it out to file system. Eg: collect(), count(), take()

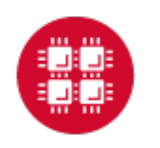

### RDD Operations

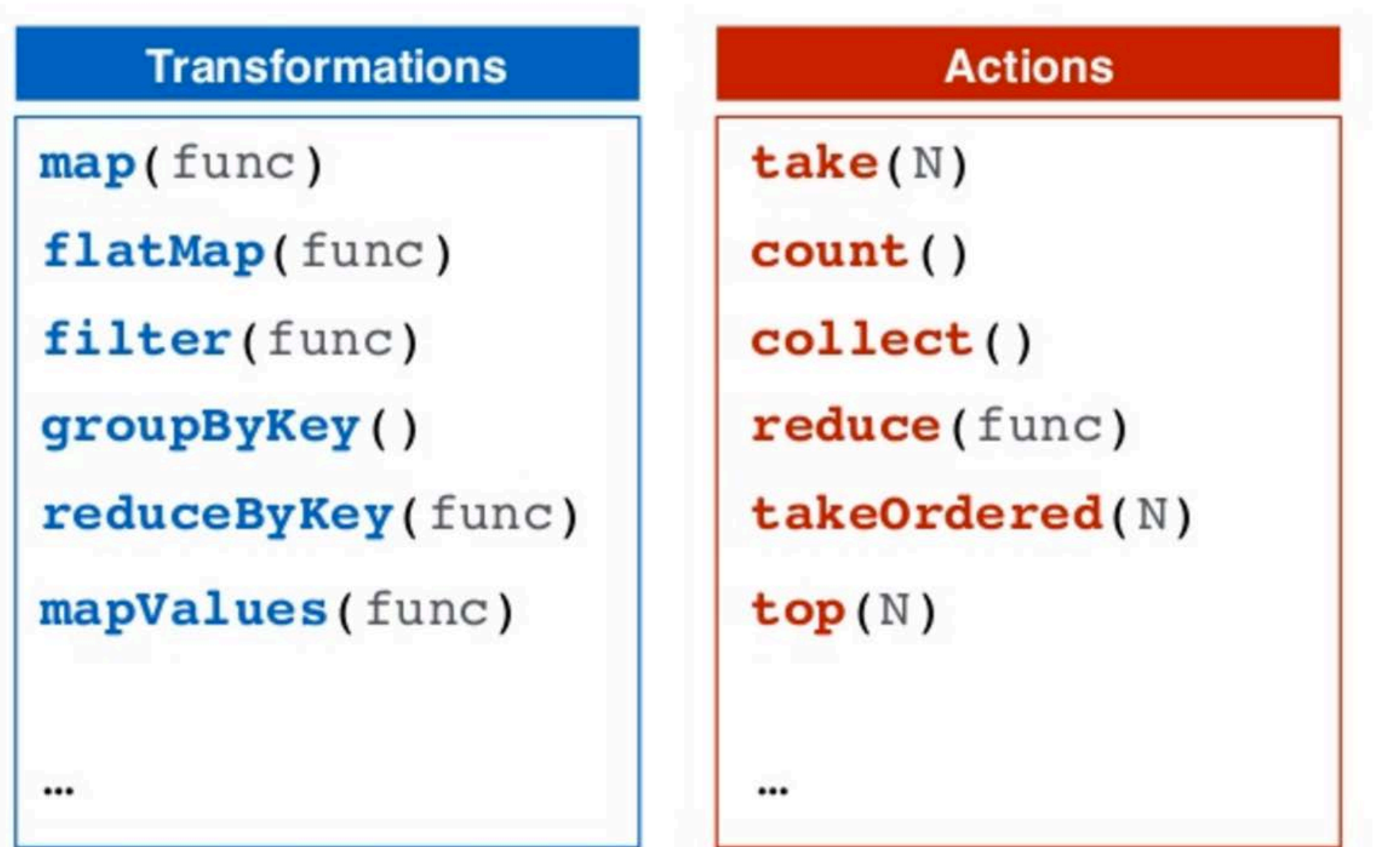

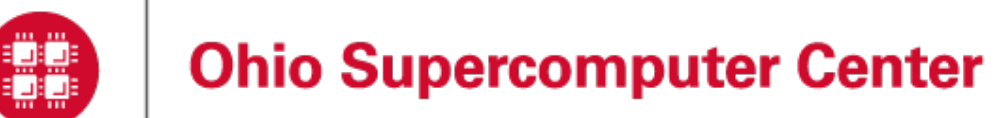

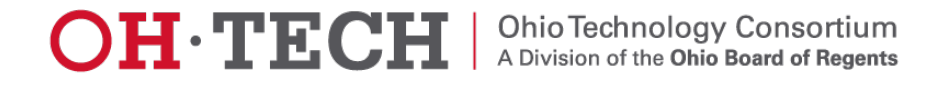

### Interactive Analysis with the Spark Shell

#### \$SPARK\_HOME/bin/pyspark # Opens SparkContext

Python 2.7.5 (default, Oct 11 2015, 17:47:16) [GCC 4.8.3 20140911 (Red Hat 4.8.3-9)] on linux2 Type "help", "copyright", "credits" or "license" for more information. Using Spark's default log4j profile: org/apache/spark/log4j-defaults.properties Setting default log level to "WARN". To adjust logging level use sc.setLogLevel(newLevel). 17/02/23 10:16:30 WARN NativeCodeLoader: Unable to load native-hadoop library for your platform... using builtin-java classes where applicable Welcome to

$$
\begin{array}{c}\n\sqrt{-1} - \sqrt{-1} - \sqrt{-1} \\
\sqrt{-1} - \sqrt{-1} - \sqrt{-1} \\
\sqrt{-1} - \sqrt{-1} - \sqrt{-1} \\
\sqrt{-1} - \sqrt{-1} - \sqrt{-1} \\
\sqrt{-1} - \sqrt{-1} - \sqrt{-1}\n\end{array}
$$
 version 2.0.0

Using Python version 2.7.5 (default, Oct 11 2015 17:47:16) SparkSession available as 'spark'. >>> ∥

**1. Create a RDD**

>>> data = sc.textFile("README.md")

**2. Transformation of RDD**

>>>linesWithSpark = data.filter(lambda line: "Spark" in line)

**3. Action on RDD**

```
>>> linesWithSpark.count() # Number of items in this RDD
12
```
**4. Combining Transformation and Actions**

>>> data.filter(lambda line: "Spark" in line).count() # How many lines contain "Spark"? 12

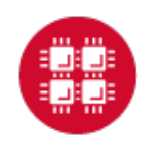

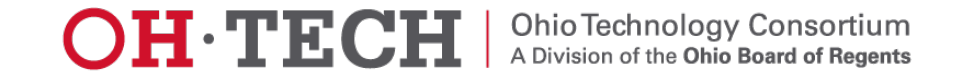

### **Spark documentation at OSC**

### https://www.osc.edu/resources/available\_software/software\_list/spark

#### **Availability & Restrictions**

Spark is available to all OSC users without restriction.

The following versions of Spark are available on OSC systems:

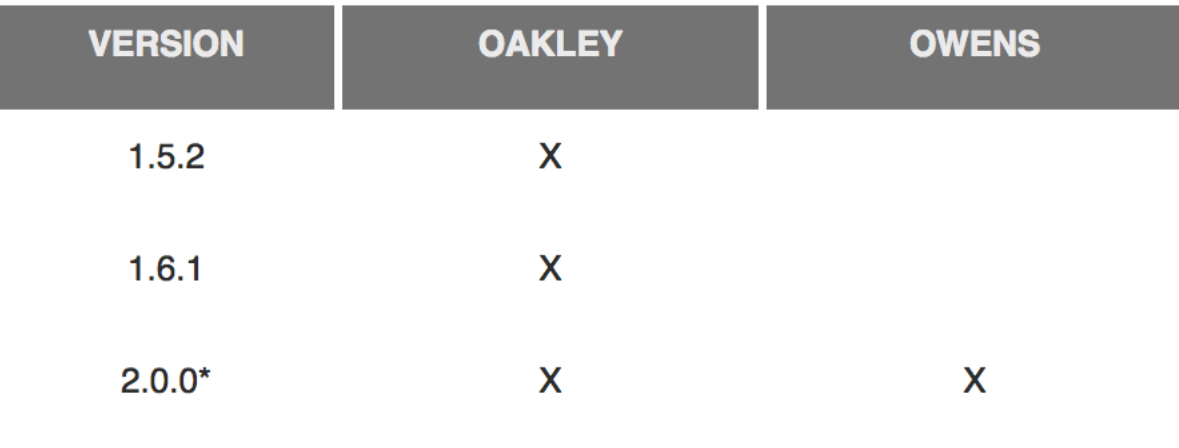

NOTE: \* means it is the default version.

#### **Set-up**

In order to configure your environment for the usage of Spark, run the following command:

module load spark

In order to access a particular version of Spark, run the following command

module load spark/2.0.0

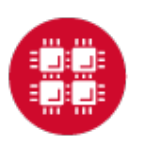

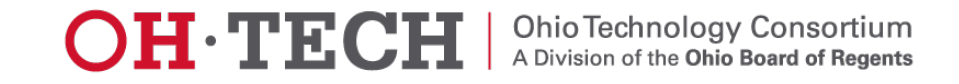

### Choose Jupyter+Spark app from the Interactive Apps option.

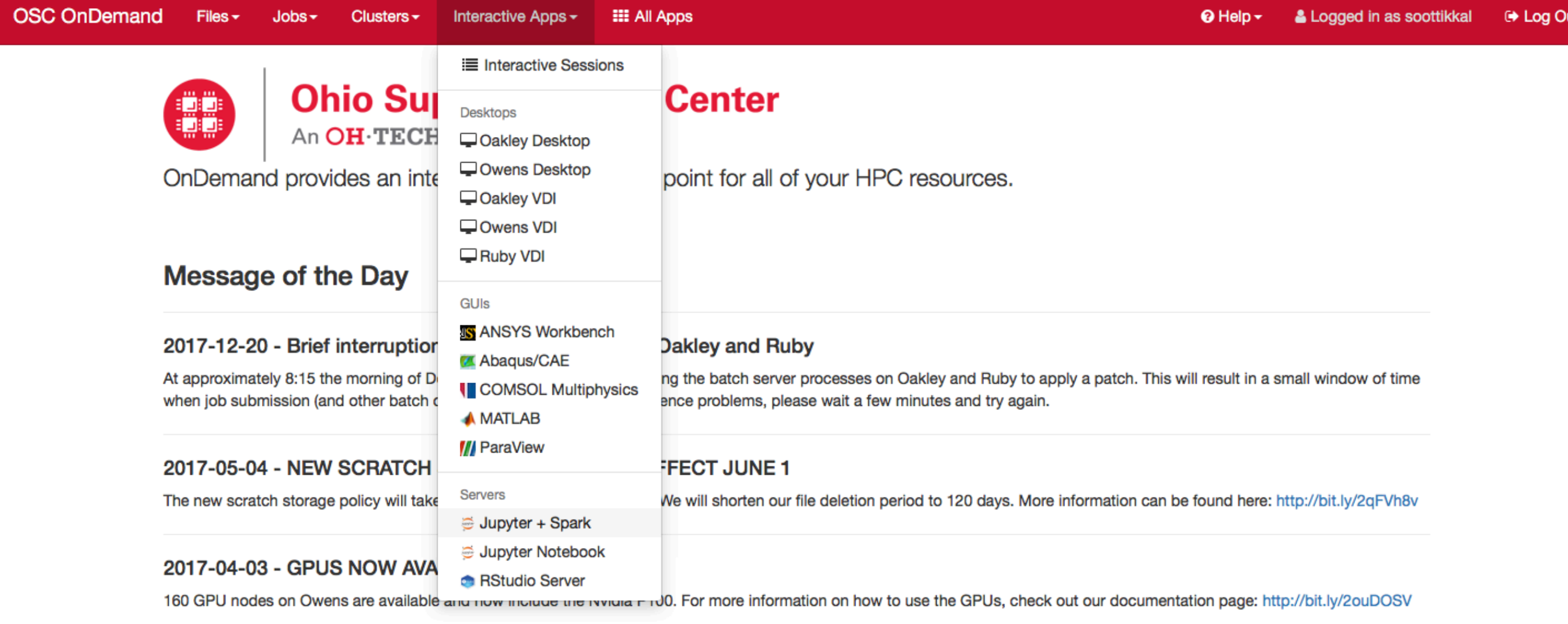

Please contact oschelp@osc.edu if you have any questions.

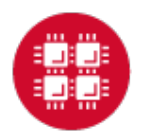

**Ohio Supercomputer Center** 

ut.

Home / My Interactive Sessions / Jupyter + Spark

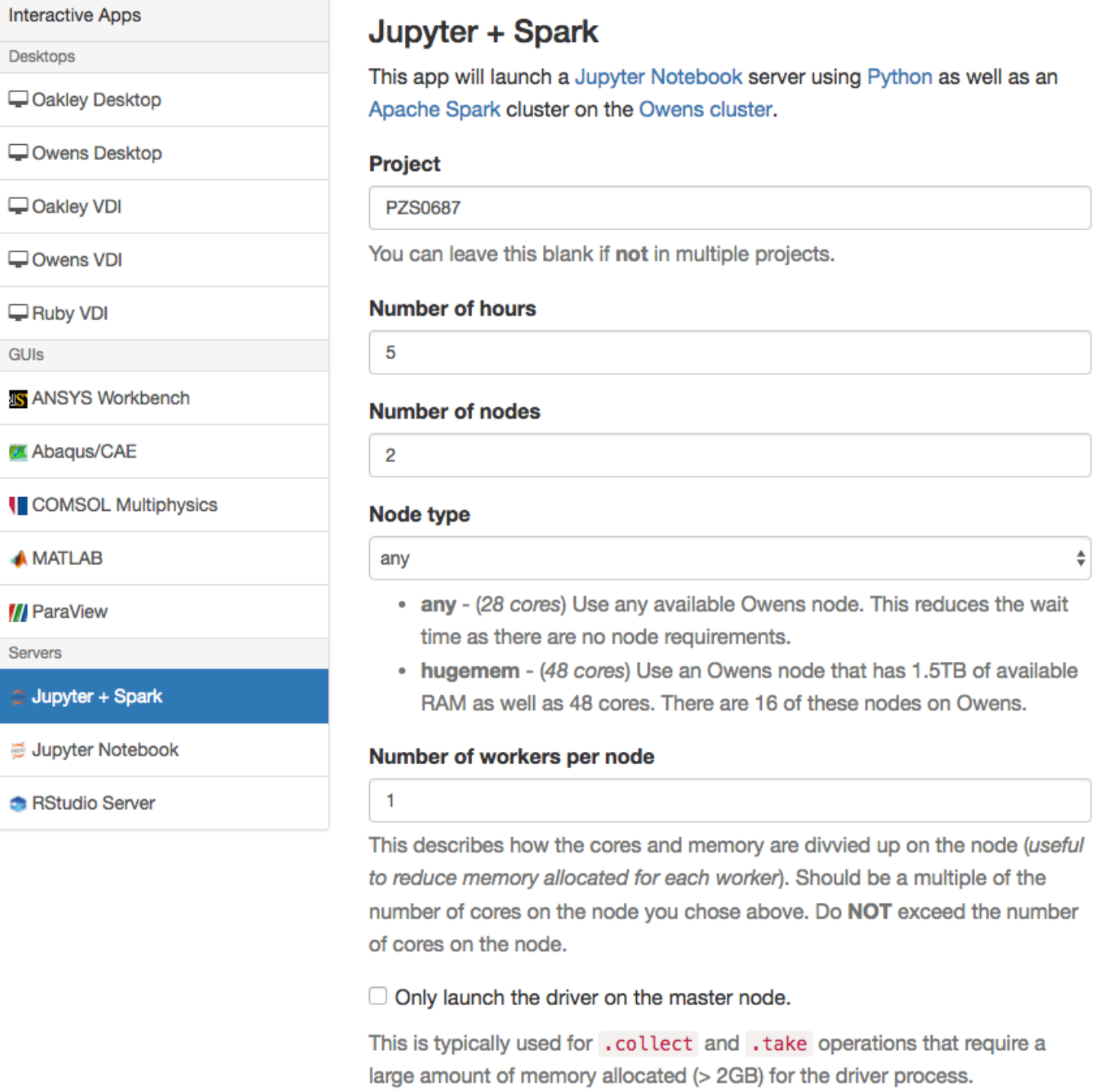

 $\vee$  Include access to OSC tutorial/workshop notebooks.

□ I would like to receive an email when the session starts

#### Launch

\* All Jupyter + Spark session data is generated and stored under the user's home directory in the corresponding data root directory.

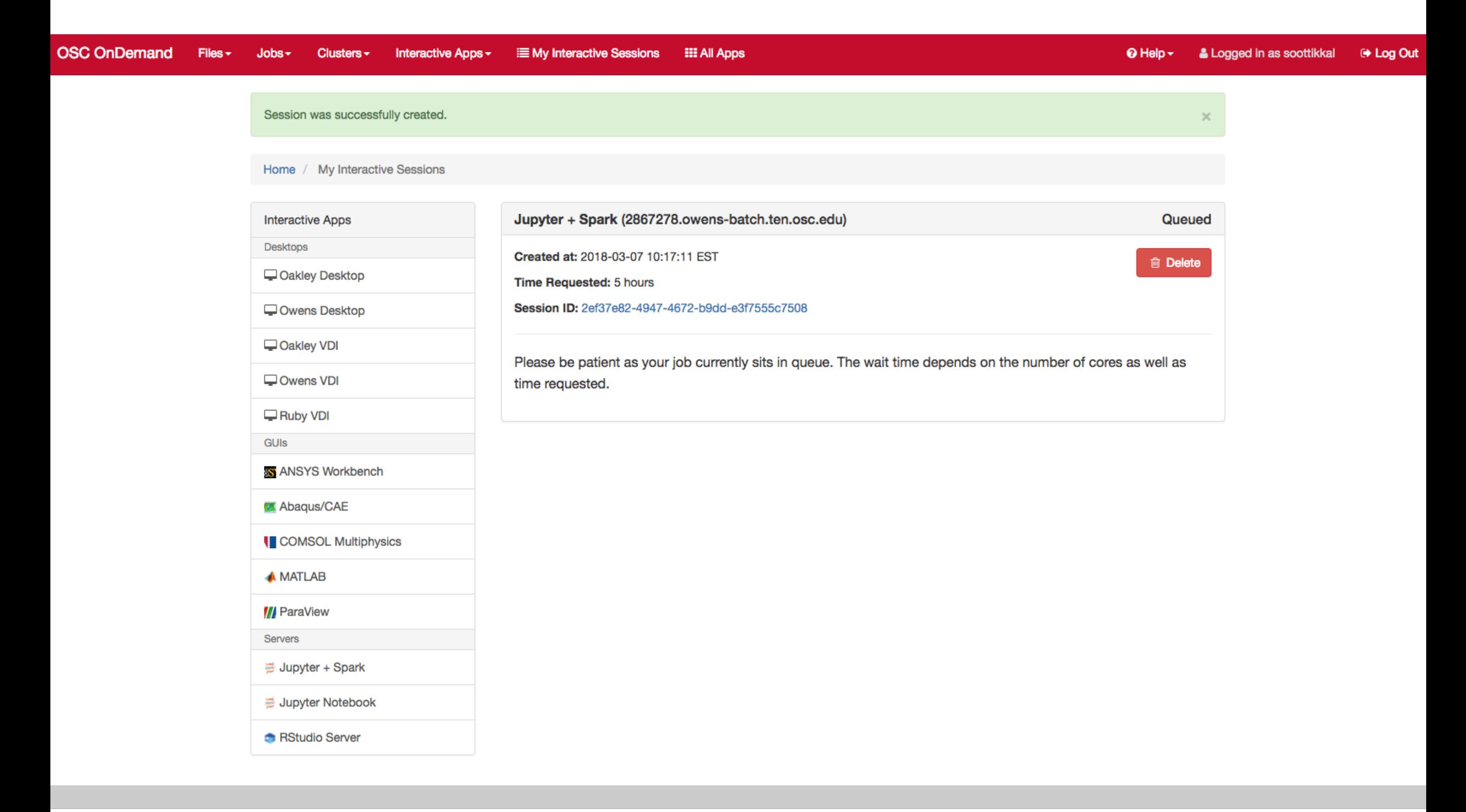

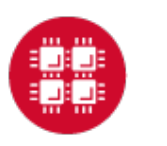

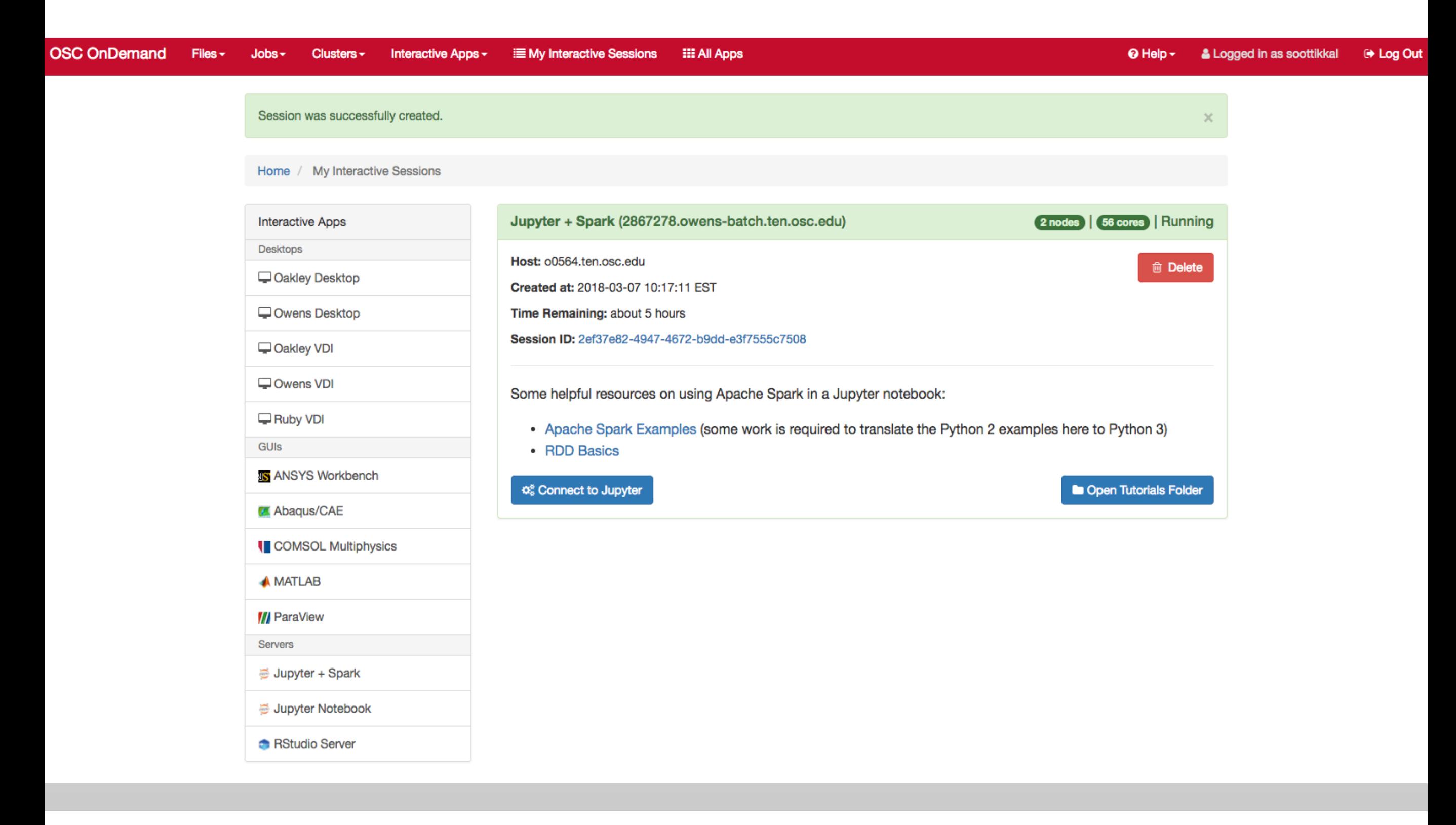

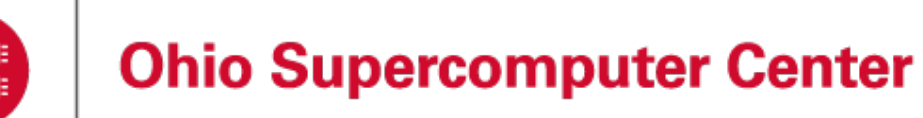

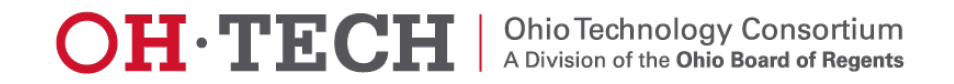

You will see a file called pyspark\_tutorials.ipynb. Please check on the file and click on duplicate to make a copy of the file.

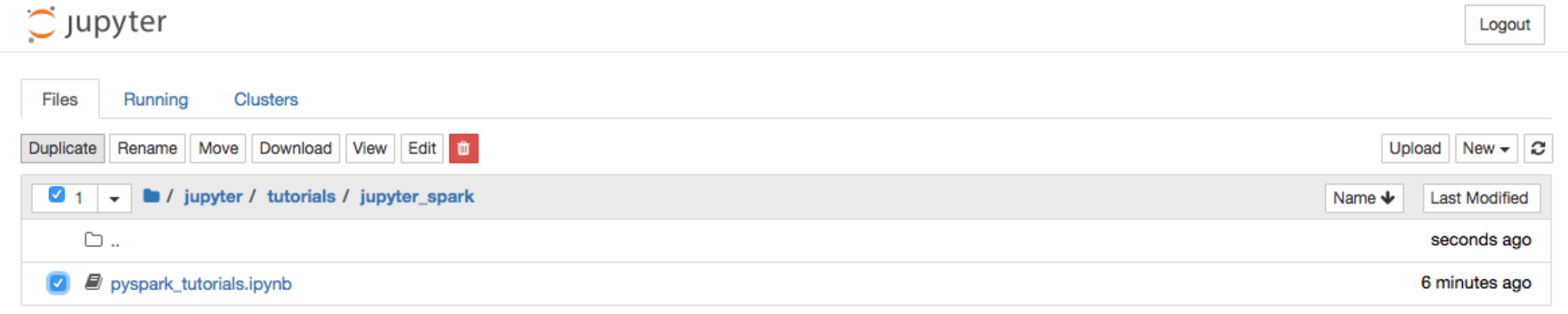

You will see a new file pyspark\_tutorials-Copy1.ipynb is created. Double-click on the pyspark\_tutorials-Copy1.ipynb file will launch Jupyter interface for Spark to proceed with the tutorials.

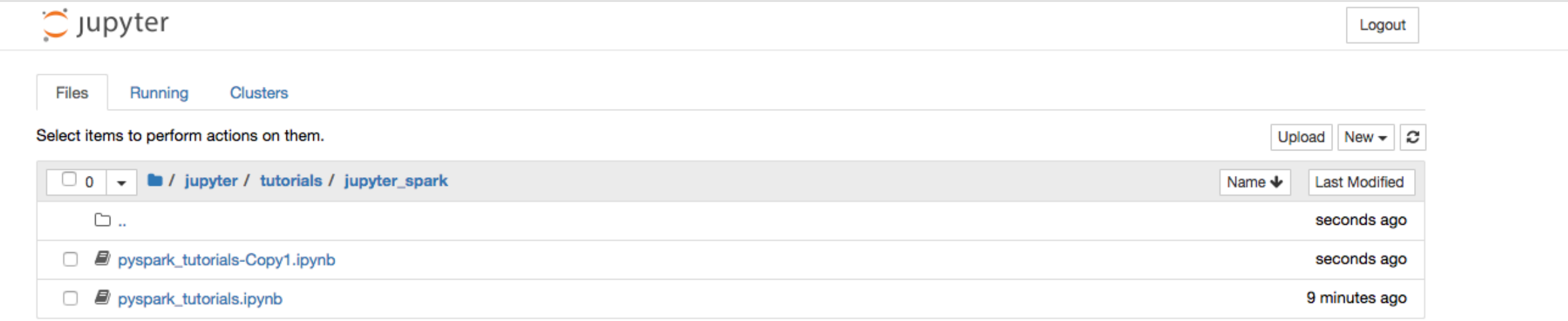

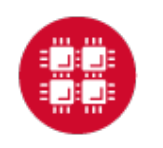

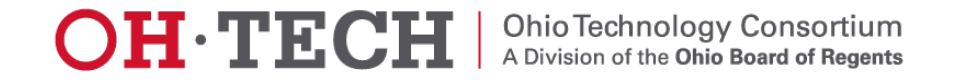

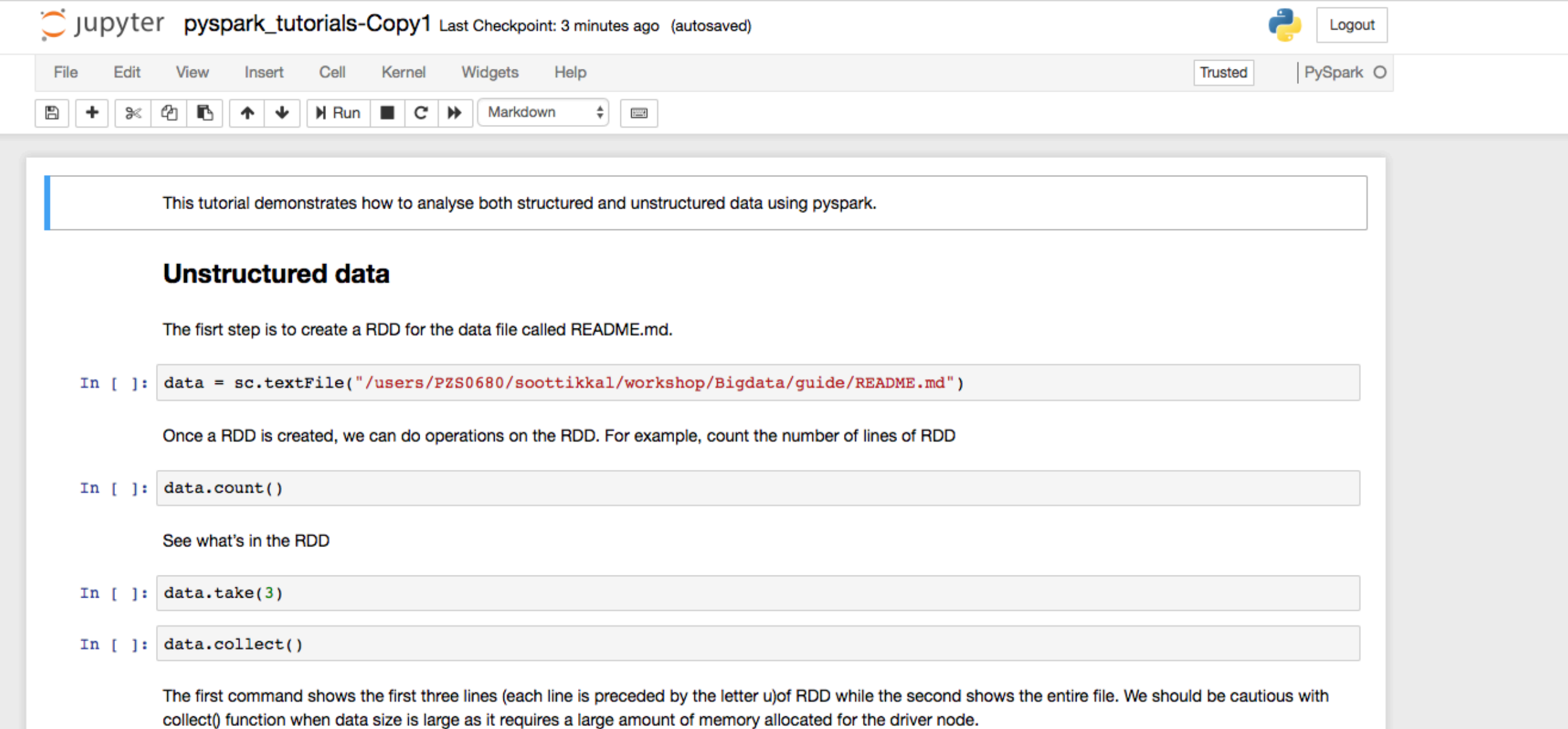

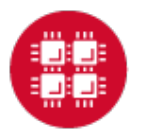

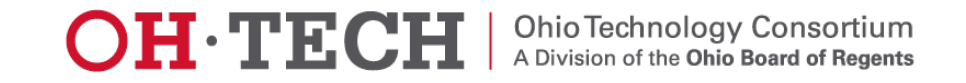

### **Running Spark interactively in batch**

To run Spark interactively, but in batch on Owens please run the following command,

qsub  $-I$   $-I$  nodes=4:ppn=28  $-I$  walltime=01:00:00

When your interactive shell is ready, please launch spark cluster using the pbs-spark-submit script

pbs-spark-submit

You can then launch the interface for pyspark as follows,

pyspark --master spark://nodename.ten.osc.edu:7070

Python 2.7.5 (default, Oct 11 2015, 17:47:16) [GCC 4.8.3 20140911 (Red Hat 4.8.3-9)] on linux2 Type "help", "copyright", "credits" or "license" for more information. Using Spark's default log4j profile: org/apache/spark/log4j-defaults.properties Setting default log level to "WARN". To adjust logging level use sc.setLogLevel(newLevel). 17/02/23 10:16:30 WARN NativeCodeLoader: Unable to load native-hadoop library for your platform... using builtin-java classes where applicable Welcome to

$$
\begin{array}{c}\n\sqrt{\frac{1}{N}} - \sqrt{\frac{1}{N-1} + \frac{1}{N-1}} \\
\sqrt{\frac{1}{N-1} + \frac{1}{N-1} + \frac{1}{N-1} + \frac{1}{N-1}} \\
\sqrt{\frac{1}{N-1} + \frac{1}{N-1} + \frac{1}{N-1} + \frac{1}{N-1}} \\
\sqrt{\frac{1}{N-1} + \frac{1}{N-1} + \frac{1}{N-1} + \frac{1}{N-1}} \\
\sqrt{\frac{1}{N-1} + \frac{1}{N-1} + \frac
$$

Using Python version 2.7.5 (default, Oct 11 2015 17:47:16) SparkSession available as 'spark'. >>> ||

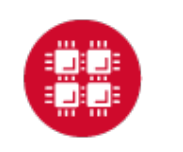

## **Running Spark non-interactively**

In order to run Spark in batch, reference the example batch script below. This script requests 6 node on the Oakley cluster for 1 hour of walltime. The script will submit the pyspark script called test.py using pbs-spark-submit command into the PBS queue.

#PBS -N Spark-example

#PBS -1 nodes=6:ppn=12

#PBS  $-1$  walltime=01:00:00

module load spark

cd \$PBS\_O\_WORKDIR

cp test.py \$TMPDIR

cd \$TMPDIR

pbs-spark-submit test.py > test.log

cp \* \$PBS\_O\_WORKDIR

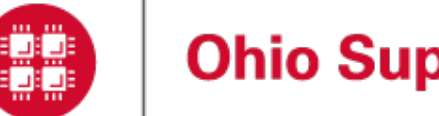

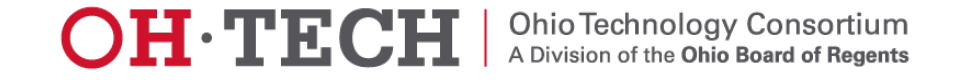

### Running Spark using PBS script

### **1. Create an App in python: stati.py**

from pyspark import SparkContext import urllib f = urllib.urlretrieve ("http://kdd.ics.uci.edu/databases/kddcup99/kddcup.data.gz","kddcup.data.gz")

data\_file = "./kddcup.data.gz" sc = SparkContext(appName="Stati") raw\_data = sc.textFile(data\_file)

import numpy as np

def parse interaction(line):  $line\_split = line.split(",")$ symbolic\_indexes =  $[1,2,3,41]$ clean\_line\_split=[item for i, item in enumerate(line\_split) if i not in symbolic\_indexes] return np.array( $[float(x)$  for x in clean\_line\_split])

vector data=raw data.map(parse interaction)

from pyspark.mllib.stat import Statistics from math import sqrt

summary = Statistics.colStats(vector\_data)

print ("Duration Statistics:") print (" Mean %f" % (round(summary.mean()[0],3))) print ("St. deviation : %f"%(round(sqrt(summary.variance()[0]),3))) print (" Max value: %f"%(round(summary.max()[0],3))) print (" Min value: %f"%(round(summary.min()[0],3)))

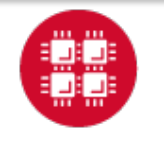

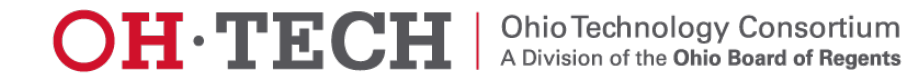

### **2. Create a PBS script: stati.pbs**

#PBS -N spark-statistics #PBS -l nodes=18:ppn=28 #PBS -l walltime=00:10:00 module load spark/2.0.0 cp stati.py \$TMPDIR cd \$TMPDIR pbs-spark-submit stati.py > stati.log cp \* \$PBS\_O\_WORKDIR

### **3. Run Spark job**

qsub stati.pbs

### **4. Output: stati.log**

sync from spark://n0381.ten.osc.edu:7077 starting org.apache.spark.deploy.master.Master, logging to /nfs/15/soottikkal/spark/kdd/spark-soottikkalorg.apache.spark.deploy.master.Master-1-n0381.ten.osc.edu.out failed to launch org.apache.spark.deploy.master.Master: full log in /nfs/15/soottikkal/spark/kdd/spark-soottikkal-org.apache.spark.deploy.master.Master-1-n0381.ten.osc.edu.out

Duration Statistics: Mean 48.342000 St. deviation : 723.330000 Max value: 58329.000000 Min value: 0.000000 Total value count: 4898431.000000 Number of non-zero values: 118939.000000

SPARK\_MASTER=spark://n0381.ten.osc.edu:7077

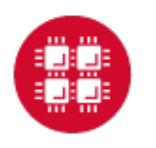

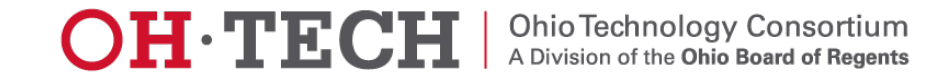

## CASE STUDY

### Data mining of historical jobs records of OSC's clusters

Aim: To understand client utilizations of OSC recourses. Data: Historical records of every Job that ran on any OSC clusters that includes information's such as number of nodes, software, CPU time and timestamp.

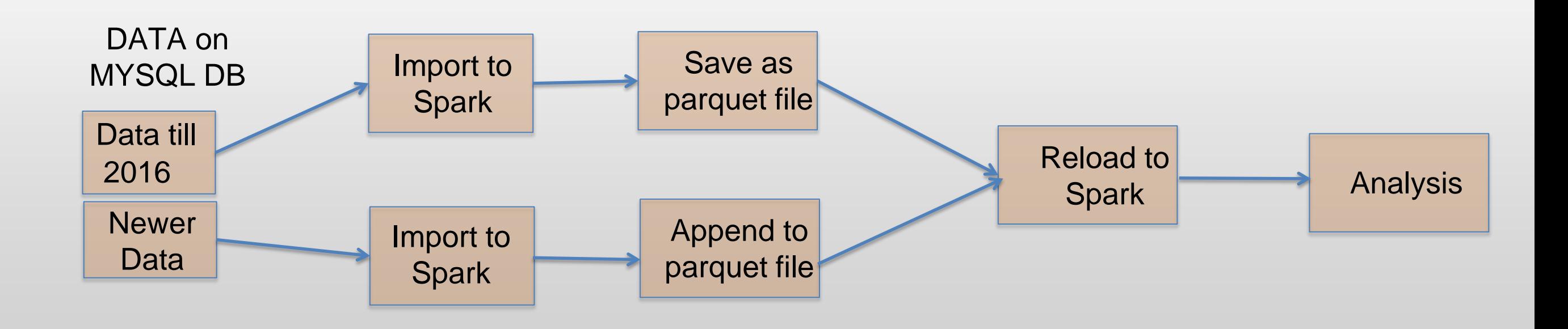

### Pyspark code for data analysis

#importing data

### df=sqlContext.read.parquet("pbsacct/Jobs.parquet") df.show(5)

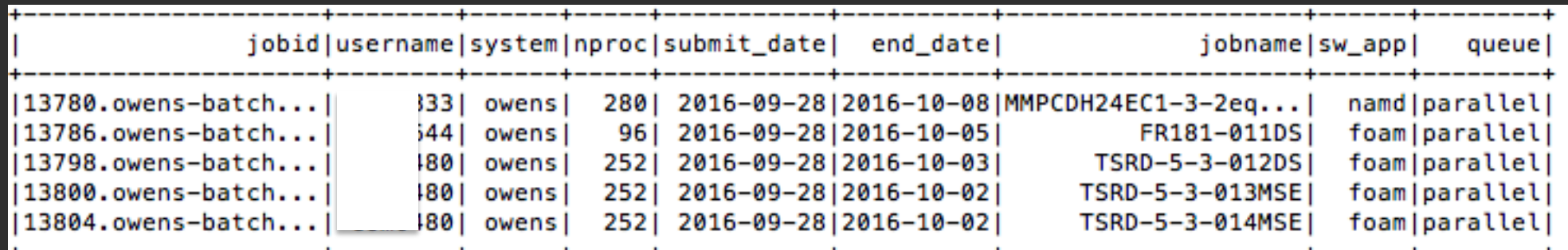

#Which types of queue is mostly used df.select("jobid","queue").groupBy("queue").count().show() #Which software is used most? df.select("jobid","sw\_app").groupBy ("sw\_app").count().sort(col("count").desc()) .show() #who uses gaussian software most? df.registerTempTable("Jobs") sqlContext.sql(" SELECT username FROM Jobs WHERE sw\_app='gaussian' " ).show()

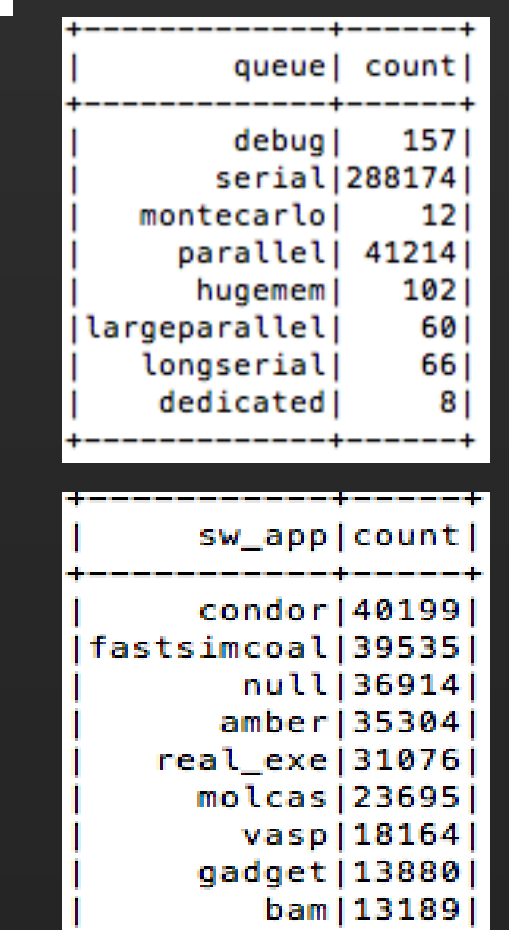

hpl| 9820|

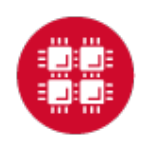

### **Results**

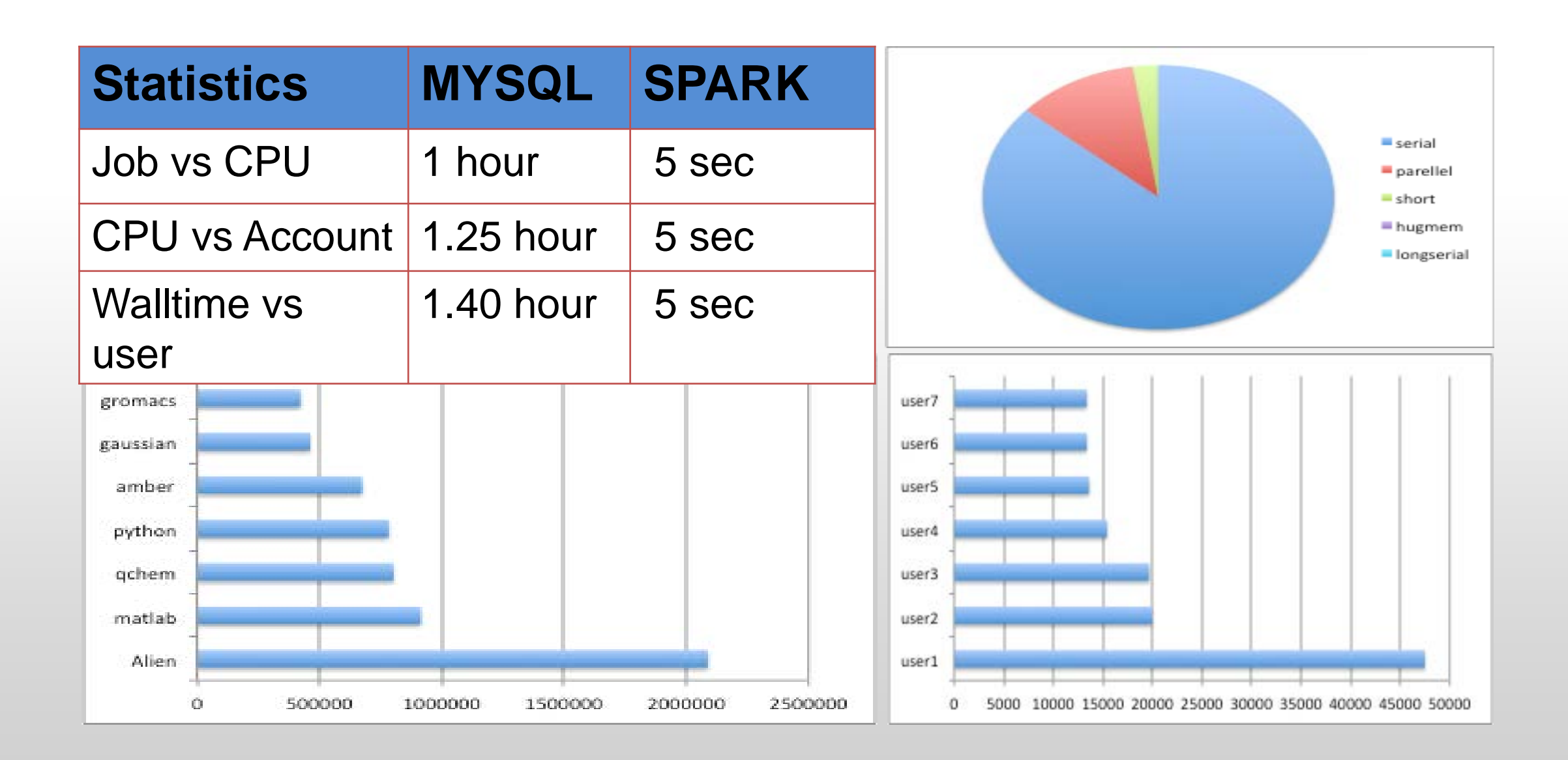

Ohio Technology Consortium<br>A Division of the Ohio Board of Regents **OH** TECH

## **Running Hadoop at OSC**

A Hadoop cluster can be launched within the HPC environment, but managed by the PBS job scheduler using Myhadoop framework developed by San Diego Supercomputer Center. (Please see http://www.sdsc.edu/~allans/MyHadoop.pdf)

#### **Availability & Restrictions**

Hadoop is available to all OSC users without restriction.

The following versions of Hadoop are available on OSC systems:

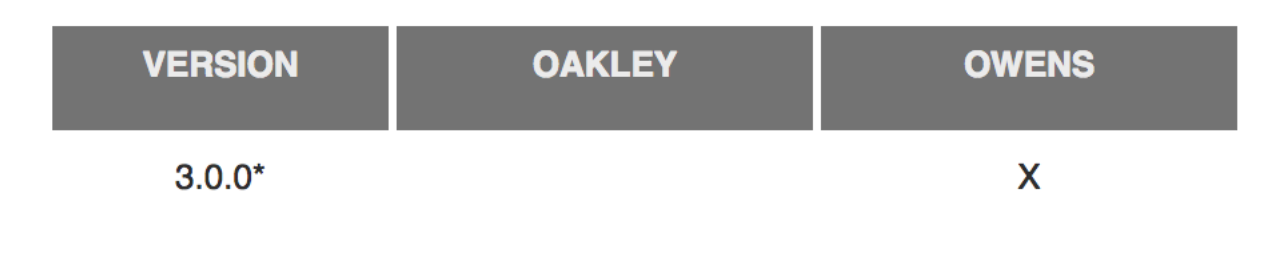

NOTE: \* means it is the default version.

#### **Set-up**

In order to configure your environment for the usage of Hadoop, run the following command:

module load hadoop

In order to access a particular version of Hadoop, run the following command

module load hadoop/3.0.0-alpha1

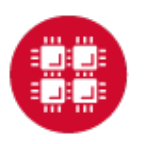

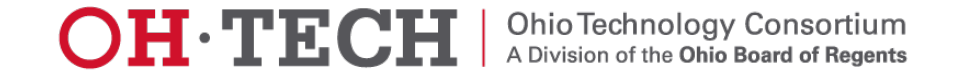

### Using Hadoop: Sample PBS Script

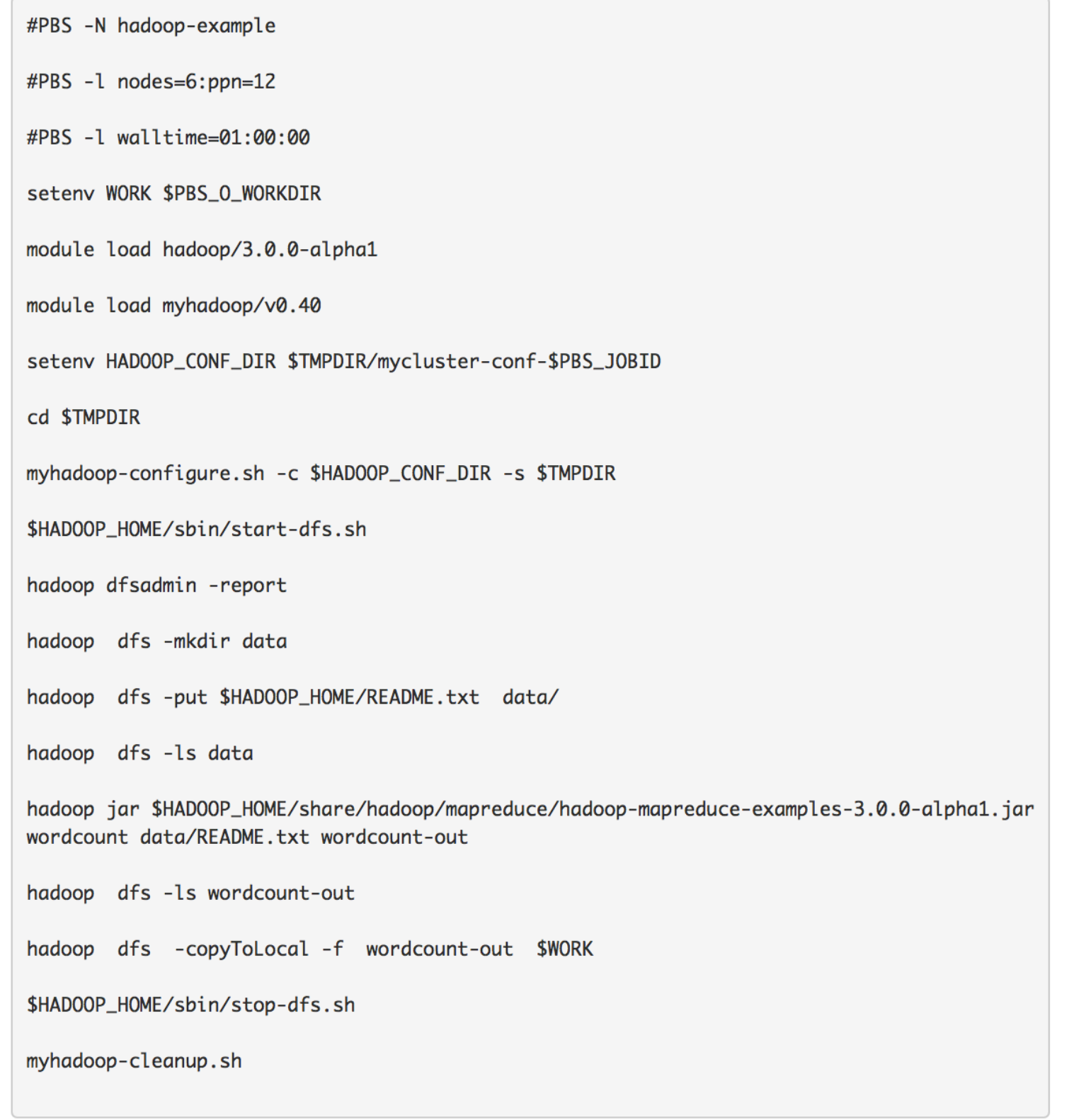

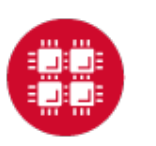

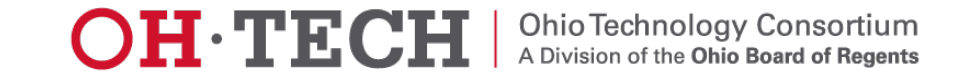

### Using Hadoop: Sample PBS Script

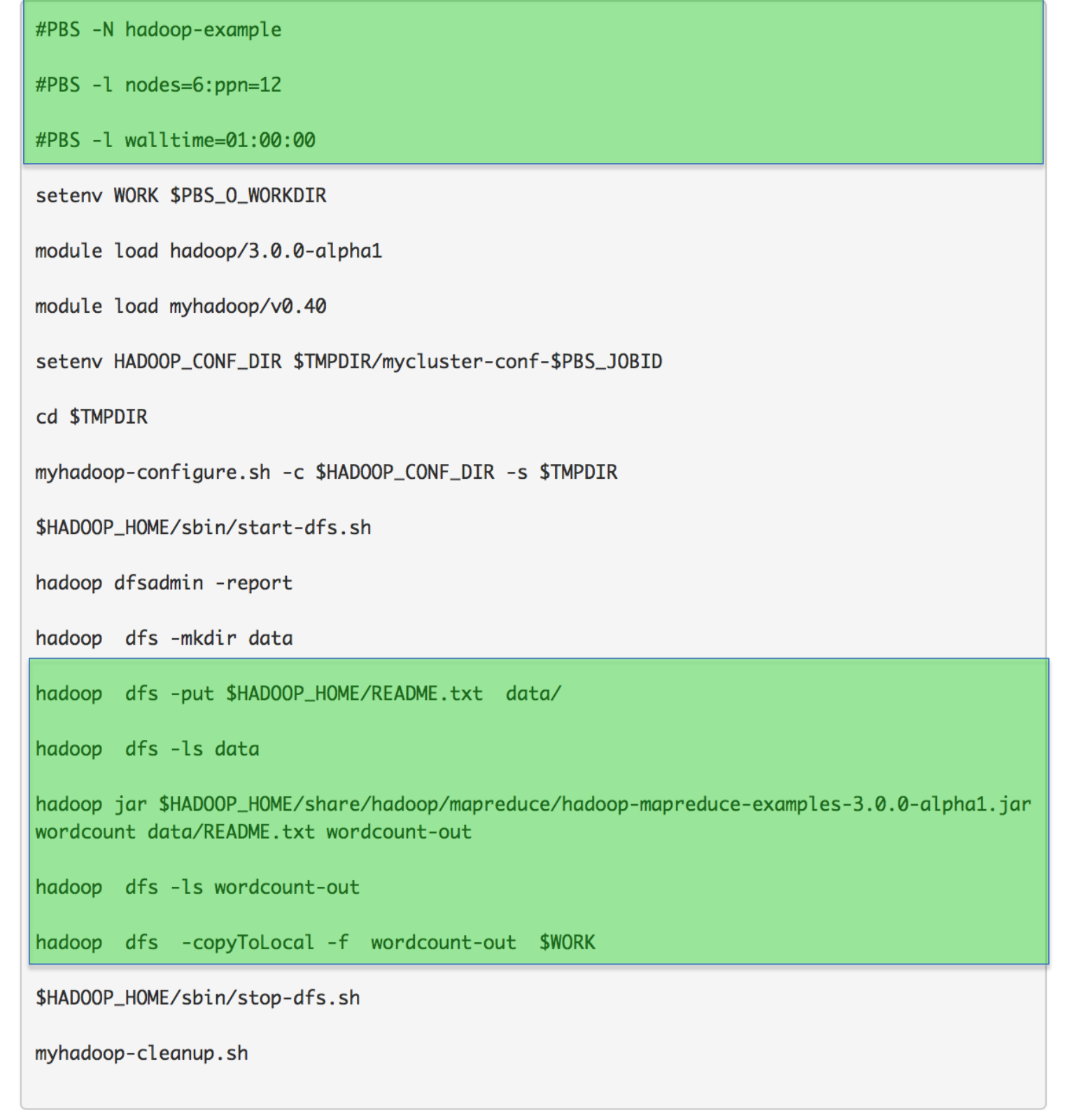

![](_page_33_Picture_2.jpeg)

![](_page_33_Picture_4.jpeg)

### Upcoming Events

### XSEDE Big Data workshop

May 1-2; 11-5 p.m.; Ohio Supercomputer Center, 1224 Kinnear Road.

## OSC Big Data workshop

June 6th; 12.30-4.30p.m.; Ohio Supercomputer Center, 1224 Kinnear Road.

![](_page_34_Picture_5.jpeg)

![](_page_34_Picture_6.jpeg)

## Thank you!

- Questions or comments: [soottikkal@osc.edu](mailto:soottikkal@osc.edu)
- General questions about OSC service: [oschelp@osc.edu](mailto:oschelp@osc.edu)

![](_page_35_Picture_3.jpeg)

![](_page_35_Picture_4.jpeg)